# CARE4 MODULE NAME: EDM/PCS TRANSFER of ACCOUNTABILITY (TOA)

There are several steps in completing a TOA.

- Reviewing the chart
  - 1. Summary
  - 2. EMR
  - 3. Snapshot
- Giving/Receiving report
- Filling out TOA Assessment

# **Reviewing the Chart**

Open the chart and then select the appropriate data

## 1. Summary

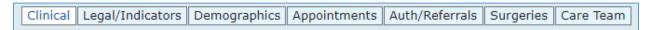

- Clinical
  - Special Indicators
  - Active Problems (as documented by MD)
  - Patient History
  - Allergies
  - Home Medications
- Legal/Indicators
  - Code Status
  - o Precaution Type etc.

#### 2. EMR

- Patient Care
  - view all documentation completed- select the one(s) you want to view and then click on "view snapshot"
- Labs
  - view all labs drawn on patient
- Medications

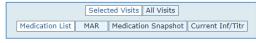

- Clinical Panels
  - alternative to Snapshot, a grouping of patient information i.e., labs, VS, I&O, IV's, etc., built and grouped together according to different patient care areas

### 3. Snapshot

See for example the ED Snapshot (there are different snapshots for different areas), where you can see

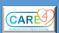

- Vital Signs
- Pain Level
- IV information
- Physical Assessment
- Input & Output, etc.

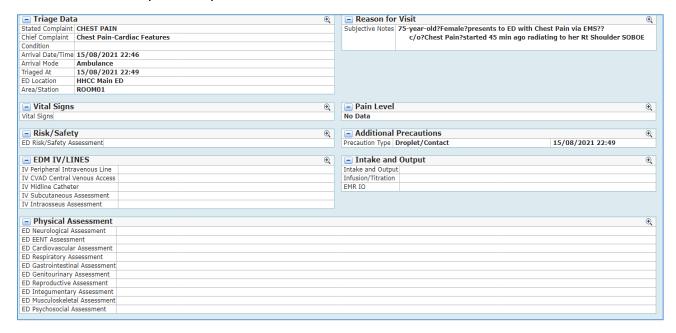

\*\*\*To be able to see the data in the areas, you must click on the blank line without the magnifying glass i.e., beside ED Risk/Safety Assessment, IV Peripheral Intravenous Line, ED Neurological Assessment—not beside the headers\*\*\*

## Giving/Receiving Report & Filling out the TOA Assessment

The staff member that is handing over the patient to a different care area is the one giving the report and filling out the TOA Assessment. The receiving nurse is responsible for reviewing the chart as well.